# **Generation 3 Controller Advanced Programming Guide**

March 24, 2021

Technical Brief

v1.0.5

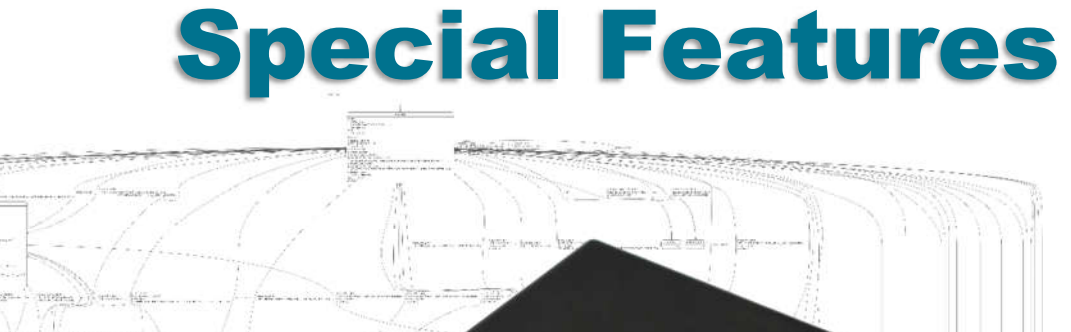

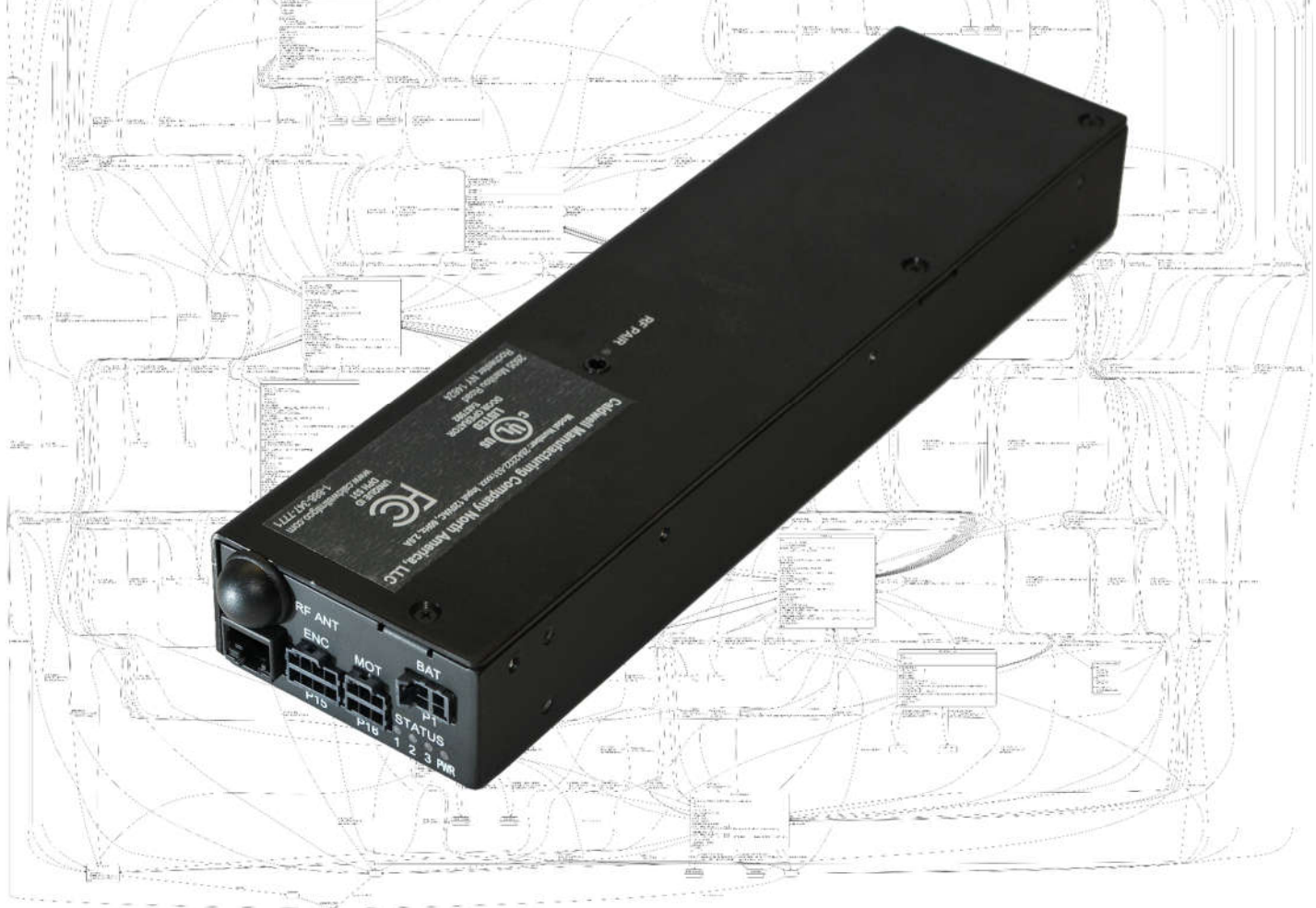

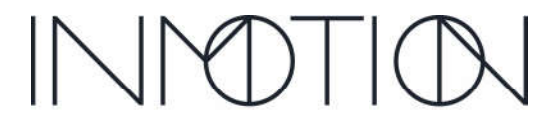

Part Number(s): 28C0030(G3), 28C0061(RCM), 29C0052(RS485)

### If you READ nothing else, read this…

- Prior to installing an INMOTION G3 system verify the mechanical installation is 100% operational.
	- $\circ$  All panels move smoothly, without excessive force required at all points across the span
	- $\circ$  The frame is square & plumb, and the lead panel meets the jam evenly top to bottom.
	- $\circ$  All required weather stripping is installed properly and not binding during panel movement.
	- o Panels are NOT warped, and panel pickups release and operate smoothly without issues.
	- $\circ$  Interlocks engage and disengage properly without dragging extra panels etc.
	- $\circ$  In a nutshell the door should be at its mechanical "best" before automation is installed
- NEVER leave a door running on a Cycle Test unattended...even for a minute, unless it is in a controlled environment completely void of people and pets.
- DO NOT experiment with commands you find in this guide unless you know what you are doing or have been directed to do so by a trained factory representative.
- Remember the G3 has been certified by UL to be safe, but that only applies if it has been installed safely by the installer.
- If you have any question or concerns, please consult the factory.
- Remember INMOTION offers free training, year-round, all you have to do is ask.

### About this Guide…

This guide documents the more advanced options and features of the G3 Controller by INMOTION. It covers the G3 Controller with v0.7.0 or later firmware. This release added 4 "special feature" modes besides the "normal" mode present in the previous release. In addition, there is a cycle test option available to integrators and installers that can exercise the G3 while running any of the 5 supported modes for testing, option enabling or tuning.

When the G3 first boots, it is operating at the "user" level, and no password is required. In this mode, all commands to operate the door must come from wired or wireless accessories such as wall switches and remotes or from a home automation system wired into the wall switch circuit.

To access any of the advanced mode options, called modifiers, a password is required. The password entered will set the user level. The current user / password level can be checked at any time by entering the command "**pwd**" or "**p**" on the CLI. The current level will be displayed on the CLI. Supported User Levels

In this guide each page will indicate what user level is required for the given command or function by the graphic shown. A checkmark next to the various levels indicate which user levels can call or modify the command or function documented.

☑ **User**  $\overline{\mathbf{y}}$ **Installer** ☑ **Developer** ⊠ । **Factory**

Installers have access to the User, Installer and Developer levels by entering the

appropriate password. The difference between the Installer and Developer levels is that some commands change such that the Installer level will not accidentally erase critical door programming information causing more work than necessary. If an installer needs to access one these protected commands, they only need to change to the Developer level to perform the task. For general and advanced programming, the Installer password will work for 99% of the tasks required.

800-426-7113 Technical Document Number: n/a Rev. 1.0.5 2021-03-24 Page 10 of 161

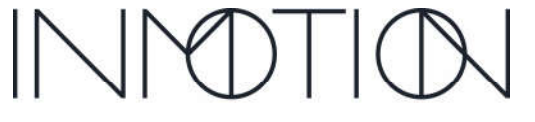

Y:\Automation Service\Docs\Series 500 Motor with G3 Controller\G3 Advanced Programming Guide.docx

Part Number(s): 28C0030(G3), 28C0061(RCM), 29C0052(RS485)

### CLI Password Access

Starting with the "Special Features" v0.7.0 firmware release, the G3 controller requires unique passwords for each controller. This is due a California law, as of Jan 1, 2020, requiring minimum security for IoT devices. To address this change, the G3 utilizes its

unique serial number as part of the password. Once programmed at the factory, this new password scheme is activated. The previous release supported 2 password levels for access to the CLI.

Those being "Installer" and "Developer" and they were the same for all G3's running v0.6.7 firmware. If you memorized those passwords, then the new password mechanism will not take too much effort.

The previous passwords for firmware v0.6.7 were:

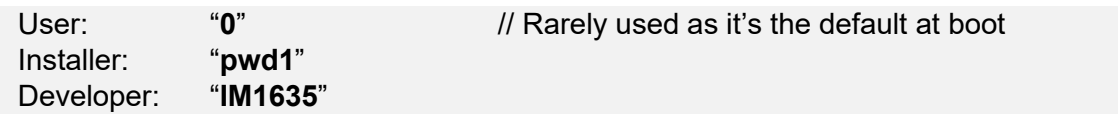

The new passwords use the same characters as before but with different numbers at the end.

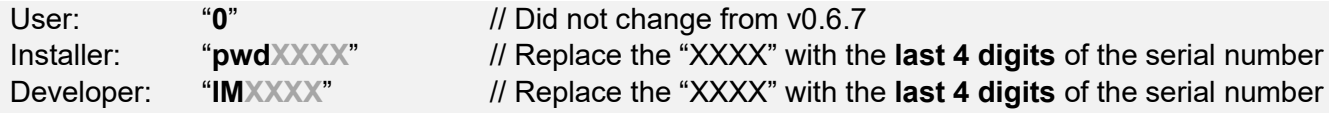

*Note: Entering an incorrect password, immediately puts the controller into "user" mode or minimum access.*

As shown above adding the last 4 digits of the G3's serial number will allow the installer to determine the password and access the G3's CLI at the required user level. The serial number 28C0016D2 K12 2004160167

can be found on a sticker affixed to the back of the controller itself.

**G3 LABEL**

If for some reason the label is unreadable or missing, then the serial number must be obtained from the CLI using the "**ver**" or "**info**" commands. Both the password (**pwd**) and version (**ver**) commands are supported at boot (user level).

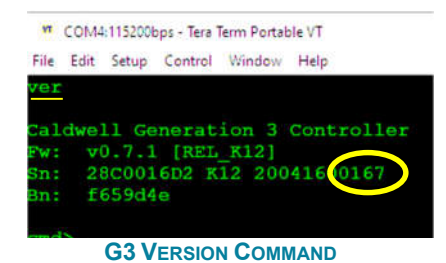

After obtaining the serial number, the password can be entered in the CLI using the password command "**pwd**" or "**p**" for short.

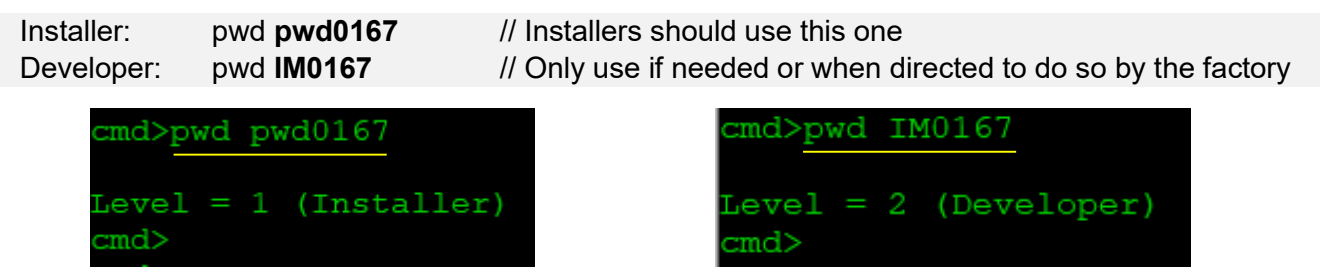

\* Passwords will auto-expire after 30 minutes regardless of CLI activity. This timeout can be extended by issuing the "**pwd**" or its abbreviation "**p**" (just the command, no password needs to follow)

800-426-7113 Technical Document Number: n/a Rev. 1.0.5 2021-03-24 Page 12 of 161

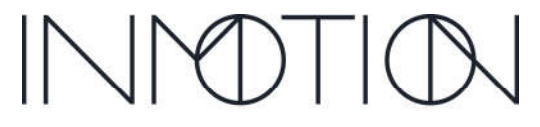

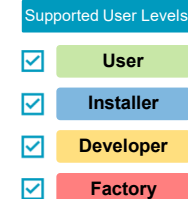

Y:\Automation Service\Docs\Series 500 Motor with G3 Controller\G3 Advanced Programming Guide.docx

Part Number(s): 28C0030(G3), 28C0061(RCM), 29C0052(RS485)

### Tech Brief – Special Features

Special features refers to one of four optional modes supported by the G3 Controller. When none of the special features are active the controller operates in Normal mode.

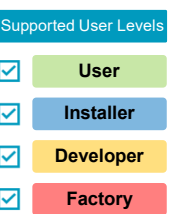

Special Feature modes, including Normal mode, are unique and cannot be combined such as Party Mode + Egress mode. It's one or the other and this includes Normal mode. If one

Special Feature is active and another one enabled, it automatically cancels the previous mode and switches to the new one.

Special features alter the operation of a door and differ from "Normal" mode in the way door operations are commanded to open or close. Special features may enable functions that are not available in "Normal" mode. Some special features require optional accessories.

Special features include "Party Mode" (aka Entertainment Mode), "Egress Mode" (aka Close Behind Mode), "One Button Operation" (aka Convenience or ADA Mode) and "Move Assist Mode" (aka Motion Assist Mode).

- o **Party Mode**: Automatically opens a door when the door is closed and motion has been detected. After a period of time, the door automatically closes. Party Mode requires at least 1 motion detector or IR beam sensor positioned near the panel 1's opening. For operation from either side of the opening, a motion detection device is required on both sides.
- o **Egress Mode**: When an Open command is received from a wall switch or wall switch circuit, the door will open, wait for a period of time, then automatically close.
- o **One Button Operation Mode**: When a Stop command is received from a wall switch or wall switch circuit the door will open. When the door is open, the Stop command/button will cause the door to close. If the door is moving, the Stop command/button will stop the door. Operation is similar to automatic garage door systems. A single button "ADA" wall switch can be wired in place of an INMOTION wall switch to provide door control from a single physical button.
- o **Move Assist Mode**: Allows operation of a door by manually pushing the lead panel in the desired open or close direction. After a slight movement of approximately  $\mathcal{V}_4$ , the controller will engage the motor and move the door to programmed open or close position automatically.

### Special Feature Options for Operators at the Wall Switch

These are options that are available from any wired or wireless wall switch or remote. Wall switch enabling and disabling of Special Feature require the door be fully closed and in the jam. When the feature is enabled, all saved parameters for that feature are restored and the feature is enabled immediately. This differs when Special Feature activation is done from the CLI.

- $\circ$  Enable/Disable any special feature when the door is closed and, in the jam from a wall switch.
- o Independent manual adjustment of the opening span for each feature including Normal mode.
- $\circ$  Special Features enabling is persistent and are re-enabled after a power cycle or reboot.
- o Wall switch functions are fully operational while special features are enabled.
- o Motion detections during close will stop the door for safety.
- o "Soft Touch" is enabled for all operations.
- o Defaults for Special Features:
	- o Opening span: 40 inches
		- o Magnetic Brake On Close: Disabled
		- o Auto Close Timer: 10 seconds (when enabled)

800-426-7113 Technical Document Number: n/a Rev. 1.0.5 2021-03-24 Page 98 of 161

Y:\Automation Service\Docs\Series 500 Motor with G3 Controller\G3 Advanced Programming Guide.docx

Part Number(s): 28C0030(G3), 28C0061(RCM), 29C0052(RS485)

### Special Feature Installer Options

These are options can be set by the installer using a CLI terminal over a wired serial connection to the G3 controller, or via Bluetooth BLE if a G3 GPIO RS485 Adapter is attached to the controller. Multiple options are available for each special feature allowing the installer to customize each feature for each installation and customer.

- o Magnetic "**brake at close**" can be enabled or delayed from 1s to 24 hours for all features except "**Move Assist**". Move Assist does not support any automatic magnetic brake operations, however the wall switch "release/unlock" is supported from a wall switch or remote.
	- o Magnetic "**brake at open**" can be enabled for all features except "**Move Assist.**"
- o "**Auto Close**" can be enabled for all features and can be delayed from 1s to 24 hours.
- $\circ$  Independent feature spans can be set from 6.0" to the mechanical full span limit.
- $\circ$  Party Mode which uses a motion device to open a door will use the same device(s) to safely stop the door while closing and return to the programmed open position. All other features, including Normal mode will also use the motion detector to stop the door while closing for safety.
- $\circ$  Span adjust time can be extended or disabled from the 5s default up to "forever" (no time limit).
	- o Normal, Party/Egress & One Button Op share a single span adjust parameter, "**fsat**"
	- o Move Assist has an independent span adjust time parameter, "**fmat**" and only supports a fixed range of options from Disabled(0) or 1s to 98s. "Forever" (no time limit) is not supported.

*Note: Unlike the Special Feature wall switch options, CLI option changes are delayed. Although options can be changed at any time with the panel in any position, CLI changes are NOT set immediately. This includes when the panel is stopped and in the jam. Instead, CLI special feature options are only set, after the door is commanded to close and the door then enters the jam and stops. Manual door closures will not cause CLI to update, only a commanded close from a wall switch or the CLI will work.*

*For example, if the door is closing and the CLI command to enable Party Mode is sent, the door remains in its previous mode until the door closes and stops at the jam. At that point the controller enables Party Mode for the next door operation. If the door is already closed and a special feature or option is changed, those changes will not be active until the next "button close" operation completes. Enabling the changes only requires a wall switch close command or the CLI command "button close" or "b a" for short. This behavior can be checked with the "info" command, as it shows what features enabled and "active" right now. In the case above, info would show "Party Mode" as enabled but not active until the "button close" operation completes at the closed position in the jam.*

### Reprogramming the Door while a Special Feature is Enabled (Active)

If a special feature is enabled and the door needs to be reprogrammed, the G3 supports reprogramming requests from the wall switch or the CLI. When reprogramming is requested, the G3 simply enters the reprogramming mode, and when complete, re-activates the previous active Special Feature.

A request to reprogram from a wall switch is supported by all modes except "One Button Operation". The reason is the wall switch request to reprogram uses a 10s "**Stop**" button press and that cannot be shared with the OBO's use of the "**Stop**" button to initiate open, close and stop. If "One Button Operation" is active, it can be disabled to reprogram and then reenabled manually. Another option is to request reprogramming using the CLI command "**button autosetup**" or "**b a**". All Special Features support reprogramming from the CLI.

800-426-7113 Technical Document Number: n/a Rev. 1.0.5 2021-03-24 Page 99 of 161

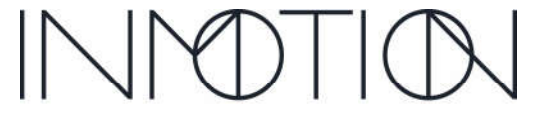

Y:\Automation Service\Docs\Series 500 Motor with G3 Controller\G3 Advanced Programming Guide.docx

Part Number(s): 28C0030(G3), 28C0061(RCM), 29C0052(RS485)

### Final Configurations

Since many of the options supported by the G3 are only available to the installer when using the CLI, those options should be set prior to completing the job. Customizing specific functions prior to a customer complaint saves unnecessary service calls and makes for happy customers.

The installer or dealer representative should familiarize themselves with the G3 Controller and its feature set. Knowing what the G3 can do is the first step in configuring the system for the customer's needs. Here are some things that a customer may want changed.

Does the customer need or want the magnetic brake enabled, disabled, or delayed? This applies to Normal mode and Special Features.

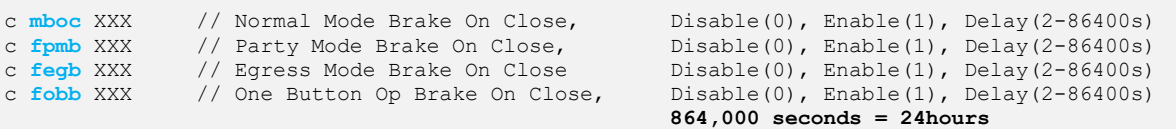

Does the customer want manual Span Adjust enabled, Disabled or on all the time? Do they need more or less adjustment time?

c **fsat** XXX // Normal,Party Mode,Egress, One Button Operation  $Disable(0)$ , Time Limit(2-98s), No Limit(99) c **fmat** XXX // Move Assist Span Adj Time, Disable(0), Time Limit(2-98s)

Are there any special needs residents that may benefit from the One Button Operation feature? Do they need an ADA compatible wall switch button?

A compatible third-party ADA switch needs to 24VDC compatible and provide a 0.5s – 1.0s pulse to the wall switch circuit. With "One Button Operation" mode enabled, the ADA switch is wired to the Stop signal. Contact the customer support for more information.

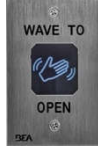

Does the door move too fast or too slow?

c **osp** XXX // Open Speed in inches per second Minimum(1), Maximum(10) Inches/Second c **csp** XXX // Move Assist Span Adj Time, Minimum(1), Maximum(10) Inches/Second

Is the homeowner aware of the G3 Safety Features such as smart touch and motion detection devices?

800-426-7113 Technical Document Number: n/a Rev. 1.0.5 2021-03-24 Page 100 of 161

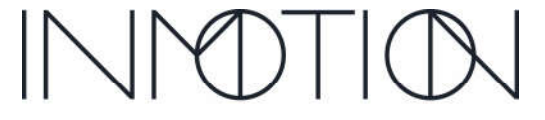

Y:\Automation Service\Docs\Series 500 Motor with G3 Controller\G3 Advanced Programming Guide.docx

Part Number(s): 28C0030(G3), 28C0061(RCM), 29C0052(RS485)

#### fpme (Feature Party Mode Enable) Syntax: config fpme [VALUE] Supported User Levels **User**

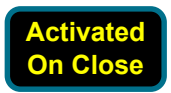

Abbreviation: c fpme Range/Units:  $0 - 1$ Default: 0 (Disabled) **Installer Developer Factory**

#### Command Description

 $\boxed{\times}$ ☑ ☑  $\blacktriangledown$ 

CLI command to enable "Party Mode". Enabling this mode disables any currently active mode including Normal mode. All functions of an attached wall switch, remote or home automation connection remain functional in this mode.

When the door is closed and a motion signal is received by the controller, the controller will open the door to the programmed span(default 40"), wait for a designated period(default 10s) and then close. On closure the door does not engage the magnetic brake by default but can be enabled with the modifier "**fpmb**".

If while closing motion is detected, the door will stop and return to its programmed span and restart the auto close timer if enabled.

Party Mode requires a "motion" trigger from a wired or wireless motion detector, IR Beam sensor or a motion signal from a  $3<sup>rd</sup>$  party device wired into the motion circuit (requires a RS485 GPIO adaptor). When the system is wireless only, a wireless motion detector is the only supported signaling option. For wired & wireless systems, the "**button motion**" or "**b m**" command will simulate an actual motion signal.

#### Command Options

Party modes supports the following options. Note the span adjust time (**fsat**) is shared between Normal & Party Mode, Egress, and One Button Operation.

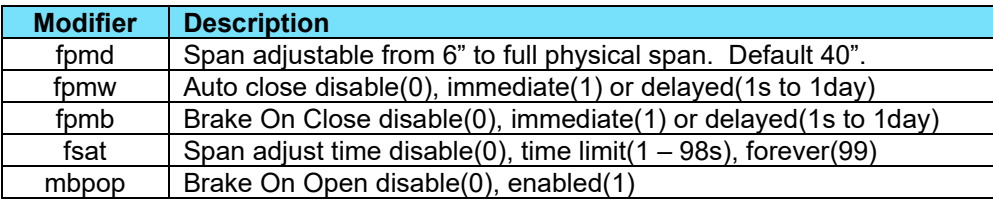

### Terminal Output

```
cmd>c fpme 1
036.654: FEATURE: Party Mode ENABLED
cmd> c fpme 0
070.932: FEATURE: Party Mode DISABLED
cmd>c fpme // Check feature status; Status is Disabled
0<br>cmd>c fpme
                          // Check feature status; Status is Enabled
1
```
#### References

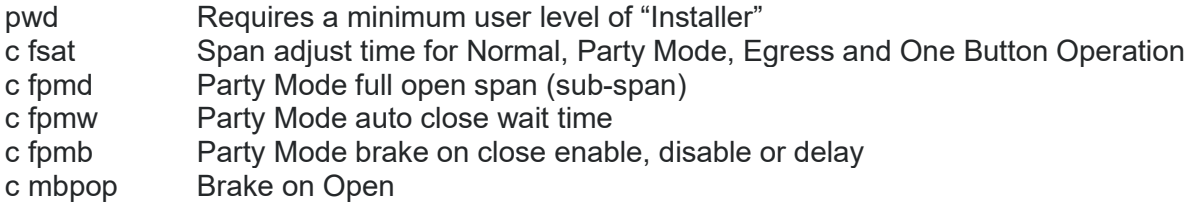

800-426-7113 Technical Document Number: n/a Rev. 1.0.5 2021-03-24 Page 45 of 161

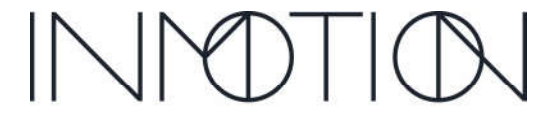

Part Number(s): 28C0030(G3), 28C0061(RCM), 29C0052(RS485)

#### fpmd (Feature Party Mode Distance) Supported User Levels **User**

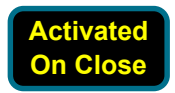

Syntax: config fpmd [VALUE] Abbreviation: c fpmd Range/Units: 6"– full span inches Default: 40 inches

#### Command Description

**Installer Developer Factory**

 $\boxed{\times}$  $\blacktriangleright$ ☑  $\blacktriangledown$ 

CLI command to set the open distance or sub-span for "Party Mode". This is the distance the door will open when this mode is active. If the user adjusted the sub-span manually, the new span will be stored in this parameter.

The sub-span can be set from a minimum of 6" to the physical full span of the door. If the sub-span is set to a value greater than the physical span of the door, the full span is set without error.

### Terminal Output

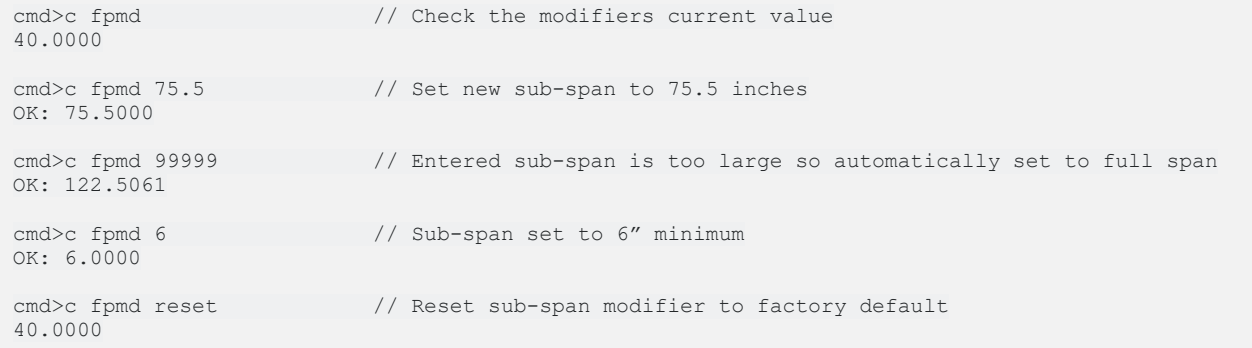

### References

- pwd Requires a minimum user level of "Installer"
- c fsat Span adjust time for Normal, Party Mode, Egress and One Button Operation
- c fpme Party Mode enable
- c fpmw Party Mode auto close wait time
- c fpmb Party Mode brake on close enable, disable or delay
- c mbpop Brake on Open
- Appendix B Inch position to Encoder count conversion table.

800-426-7113 Technical Document Number: n/a Rev. 1.0.5 2021-03-24 Page 46 of 161

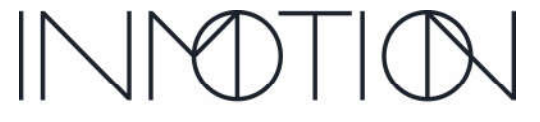

Y:\Automation Service\Docs\Series 500 Motor with G3 Controller\G3 Advanced Programming Guide.docx

Part Number(s): 28C0030(G3), 28C0061(RCM), 29C0052(RS485)

#### fpmw (Feature Party Mode Wait Time) Supported User Levels **User**

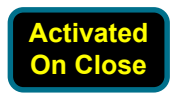

Syntax: config fpmw [VALUE] Abbreviation: c fpmw Range/Units: 0 – 86400 seconds Default: 10 seconds

#### Command Description

This modifier adjusts the wait before auto-closing while in Party Mode. The default is 10s, and it can be disabled(0), set to close immediately(1) or delay the closure (2s to 1day).

The time limit set here takes precedence over the span adjust time set by the "**fsat**" command. For more information refer to "Tech Brief – Info Report, Actual Adjustment Time".

### Terminal Output

**Installer Developer Factory**

 $\boxed{\times}$  $\overline{\mathbf{S}}$ ☑  $\blacktriangledown$ 

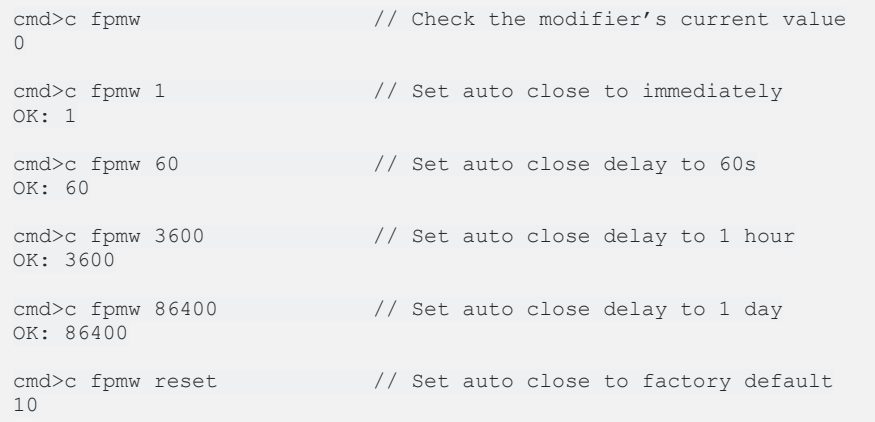

### References

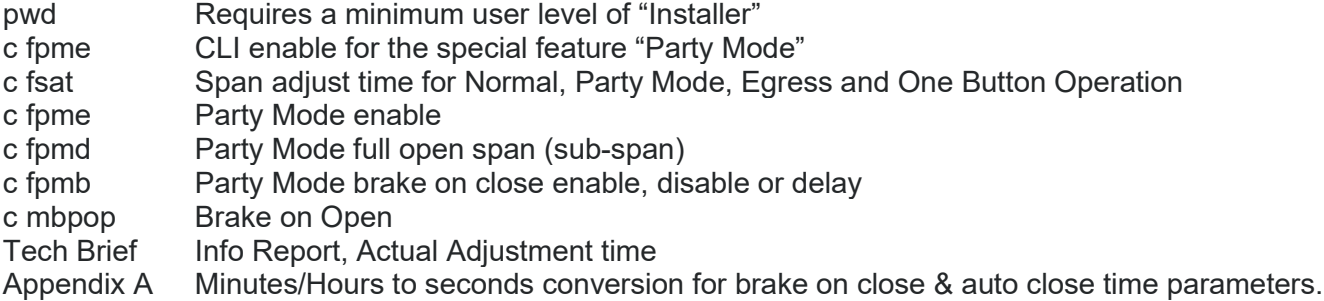

800-426-7113 Technical Document Number: n/a Rev. 1.0.5 2021-03-24 Page 47 of 161

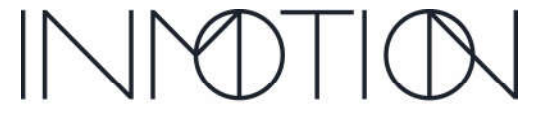

Y:\Automation Service\Docs\Series 500 Motor with G3 Controller\G3 Advanced Programming Guide.docx

Part Number(s): 28C0030(G3), 28C0061(RCM), 29C0052(RS485)

#### fpmb (Party Mode Brake on Close) Supported User Levels

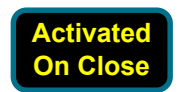

Syntax: config fpmb [VALUE] Abbreviation: c fpmb Range/Units: 0 – 86400 seconds Default: 0 seconds (Disabled)

#### Command Description

**User Installer Developer Factory**

 $\boxed{\times}$  $\blacktriangleright$ ☑  $\blacktriangledown$ 

This modifier adjusts the wait before engaging the magnetic brake when in Party Mode and the door has just closed. The default is disabled(0), but it can be set to brake immediately(1) or to delay the brake from (2s to 1day).

A setting of 1 does not mean, delay by 1 second. When set to 1, the brake is enabled immediately to help lock the panel in place for installs that have a warped jam which can cause the panel to "bounce" out as the clutch disengages. Previous controllers had a separate "brake timer" that would control this functionality.

When set to 1, the G3 on close will engage the brake *before* releasing the clutch to lock the panel in place and prevent panel "bounce out".

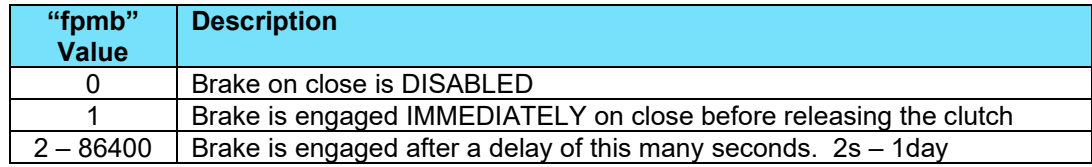

### Terminal Output

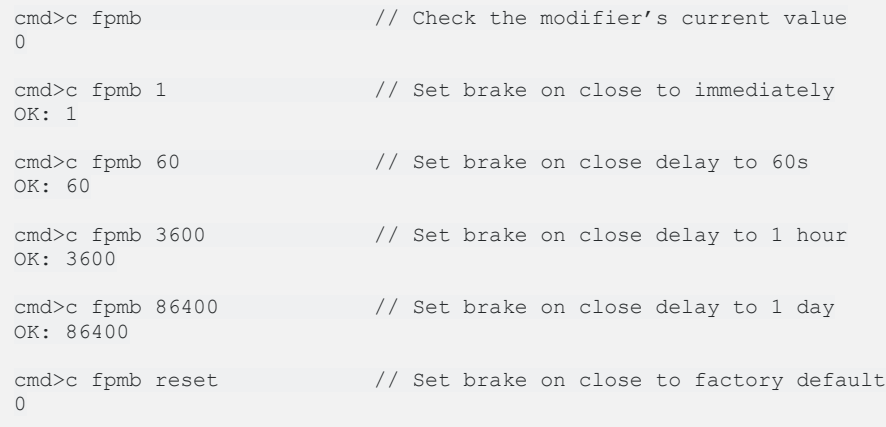

#### References

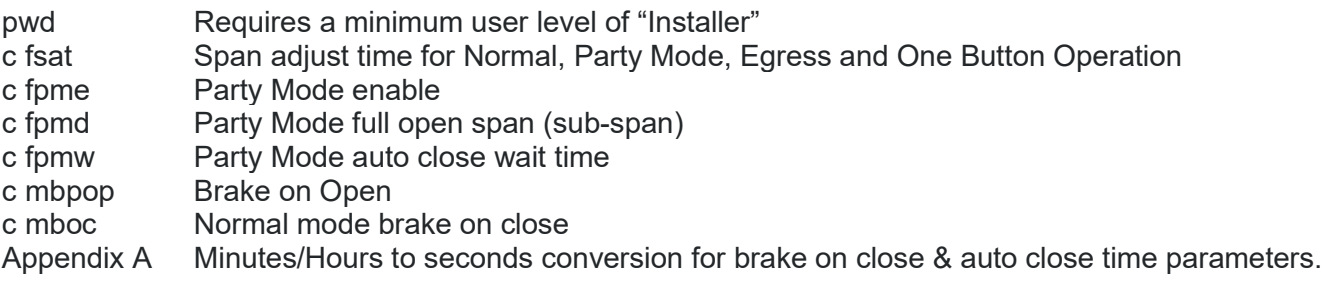

800-426-7113 Technical Document Number: n/a Rev. 1.0.5 2021-03-24 Page 48 of 161

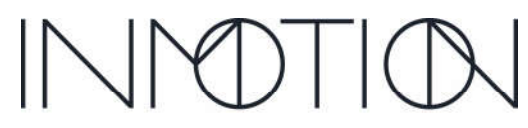

Y:\Automation Service\Docs\Series 500 Motor with G3 Controller\G3 Advanced Programming Guide.docx

Part Number(s): 28C0030(G3), 28C0061(RCM), 29C0052(RS485)

#### Supported User Levels fege (Feature Egress Enable)  $\boxed{\times}$ **User** Syntax: config fege [VALUE] **Installer**  $\blacktriangleright$ Abbreviation: c fege Range/Units:  $0 - 1$ ☑ **Developer** Default: 0 (Disabled)  $\blacktriangledown$ **Factory**

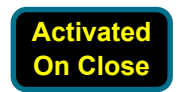

#### Command Description

CLI command to enable "Egress Mode". Enabling this mode disables any currently active mode including Normal mode. All functions of an attached wall switch, remote or home automation connection remain functional in this mode.

When an "Open" command is received from a wired or wireless wall switch, the controller will open the door to the programmed span(default 40"), wait for a designated period(default 10s) and then close. On closure the door does not engage the magnetic brake by default but can be enabled with the modifier "**fegb**".

#### Command Options

Egress mode supports the following options. Note the span adjust time "**fsat**" is shared between Normal & Party Mode, Egress, and One Button Operation.

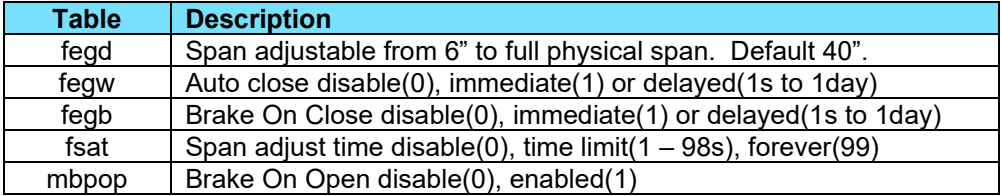

#### Terminal Output

```
cmd>c fege 1
119.458: FEATURE: Egress ENABLED
cmd>c fege 0
142.274: FEATURE: Egress DISABLED
cmd>c fege \frac{1}{2} Check feature status; Status is Disabled
\circcmd>c fege // Check feature status; Status is Enabled
1
```

```
cmd>cmd OTHER_VERSIONS
output here
```
#### References

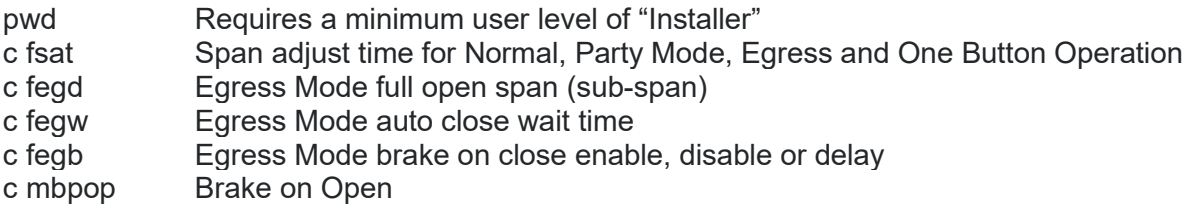

800-426-7113 Technical Document Number: n/a Rev. 1.0.5 2021-03-24 Page 49 of 161

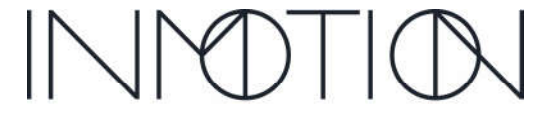

Part Number(s): 28C0030(G3), 28C0061(RCM), 29C0052(RS485)

#### Supported User Levels fegd (Feature Egress Distance)  $\boxed{\times}$ **User** Syntax: config fegd [VALUE] **Installer**  $\blacktriangleright$ Abbreviation: c fegd Range/Units: 6" – full span inches ☑ **Developer** Default: 40 inches  $\blacktriangledown$ **Factory**

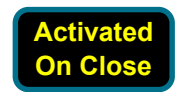

#### Command Description

CLI command to set the open distance or sub-span for "Egress Mode". This is the distance the door will open when this mode is active. If the user adjusted the sub-span manually, the new span will be stored in this parameter.

The sub-span can be set from a minimum of 6" to the physical full span of the door. If the sub-span is set to a value greater than the physical span of the door, the full span is set without error.

### Terminal Output

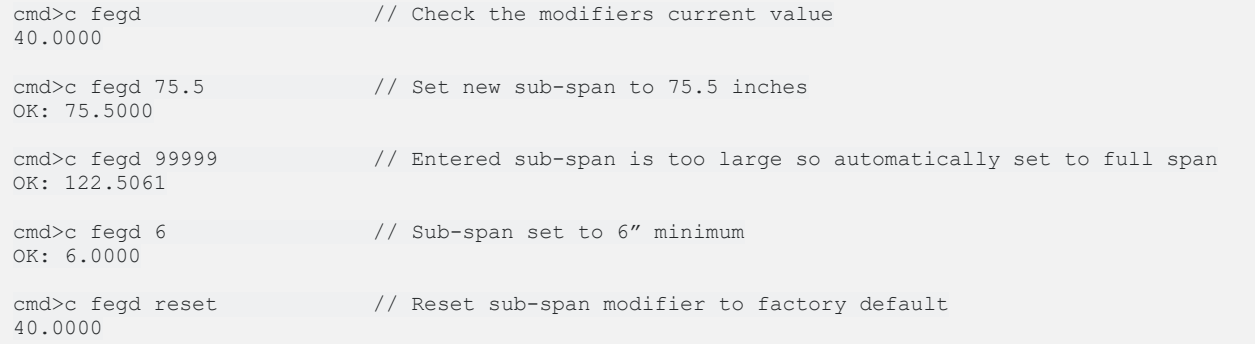

#### References

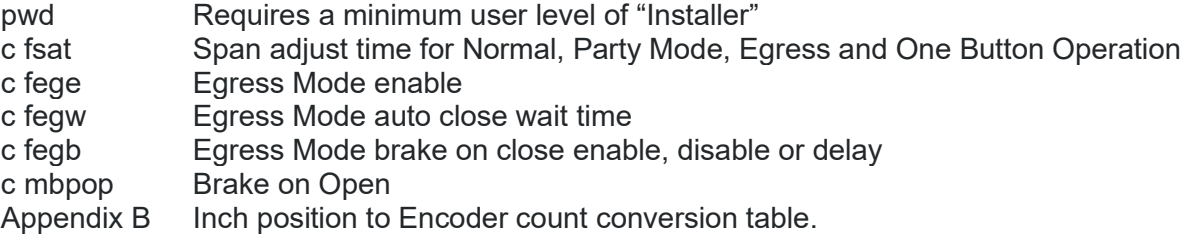

800-426-7113 Technical Document Number: n/a Rev. 1.0.5 2021-03-24 Page 50 of 161

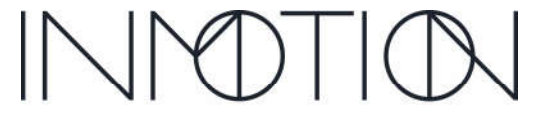

Y:\Automation Service\Docs\Series 500 Motor with G3 Controller\G3 Advanced Programming Guide.docx

Part Number(s): 28C0030(G3), 28C0061(RCM), 29C0052(RS485)

#### fegw (Feature Egress Wait Time) Syntax: config fegw [VALUE] Supported User Levels **User Installer**

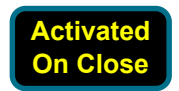

Abbreviation: c fegw Range/Units: 0 – 86400 seconds Default: 10 seconds **Developer**

#### Command Description

This modifier adjusts the wait before auto-closing while in Egress Mode. The default is 10s, and it can be disabled(0), set to close immediately(1) or delay the closure (2s to 1day).

The time limit set here takes precedence over the span adjust time set by the "**fsat**" command. For more information refer to "Tech Brief – Info Report, Actual Adjustment Time".

### Terminal Output

**Factory**

 $\boxed{\times}$  $\overline{\mathbf{S}}$ ☑  $\blacktriangledown$ 

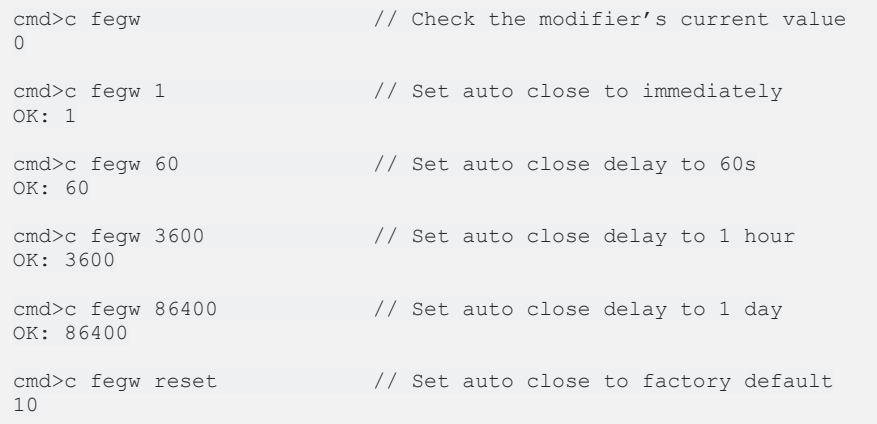

### References

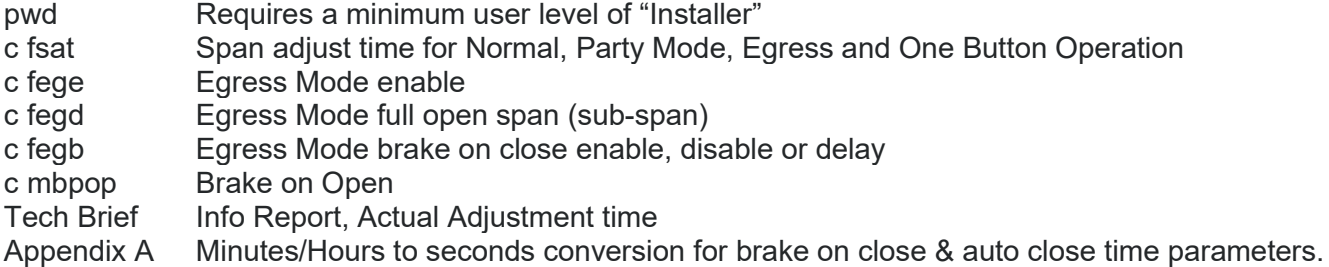

800-426-7113 Technical Document Number: n/a Rev. 1.0.5 2021-03-24 Page 51 of 161

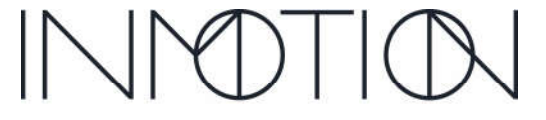

Y:\Automation Service\Docs\Series 500 Motor with G3 Controller\G3 Advanced Programming Guide.docx

Part Number(s): 28C0030(G3), 28C0061(RCM), 29C0052(RS485)

#### fegb (Feature Egress Brake on Close) Supported User Levels **User**

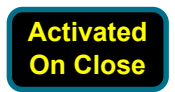

Syntax: config fegb [VALUE] Abbreviation: c fegb Range/Units: 0 – 86400 seconds Default: 0 seconds (Disabled)

#### Command Description

**Installer Developer Factory**

 $\boxed{\times}$  $\blacktriangleright$ ☑  $\blacktriangledown$ 

This modifier adjusts the wait before engaging the magnetic brake when in Egress Mode and the door has just closed. The default is disabled(0), but it can be set to brake immediately(1) or to delay the brake from (2s to 1day).

A setting of 1 does not mean, delay by 1 second. When set to 1, the brake is enabled immediately to help lock the panel in place for installs that have a warped jam which can cause the panel to "bounce" out as the clutch disengages. Previous controllers had a separate "brake timer" that would control this functionality.

When set to 1, the G3 on close will engage the brake *before* releasing the clutch to lock the panel in place and prevent panel "bounce out".

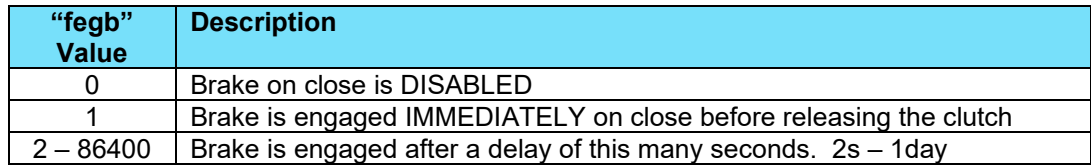

### Terminal Output

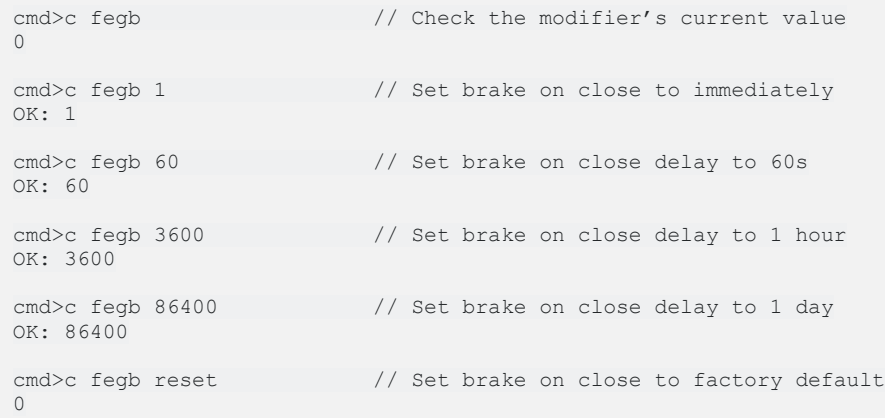

#### References

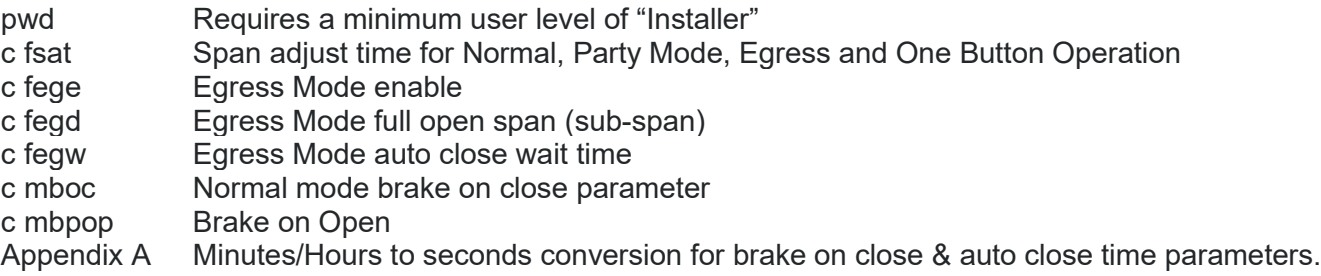

800-426-7113 Technical Document Number: n/a Rev. 1.0.5 2021-03-24 Page 52 of 161

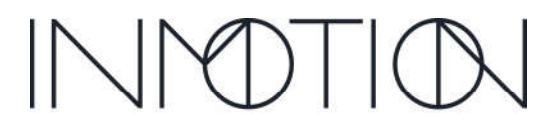

Y:\Automation Service\Docs\Series 500 Motor with G3 Controller\G3 Advanced Programming Guide.docx

Part Number(s): 28C0030(G3), 28C0061(RCM), 29C0052(RS485)

Default: 0 (Disabled)

#### Supported User Levels fmae (Feature Move Assist Enable)  $\boxed{\times}$ **User** Syntax: config fmae [VALUE] **Installer** ☑ Abbreviation: c fmae Range/Units:  $0 - 1$ ☑ **Developer**

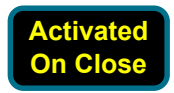

#### Command Description

**Factory**

☑

Use this CLI command to enable "Move/Motion Assist Mode". Enabling this mode disables any currently active mode including Normal mode. All functions of an attached wall switch, remote or home automation connection remain functional in this mode including "**release**" to activate the magnetic brake.

Move assist automatically moves the door in the direction of a manual movement of the panel by the operator. The panel only needs to be moved a fraction of an inch to initiate an automatic motor assisted movement. By default, the panel does not auto close but that can be changed with the modifier "**fmaw**". Brake on Close & Open are not supported with move assist however the magnetic brake can be enabled with the wall switch "release" button if desired.

The Span Adjust Time Limit for Move Assist can be disabled(0) or timed for 1s to 98s. Move assist span adjust cannot be set to "forever(99)".

#### Command Options

Move Assist supports the following options. Note the span adjust time (fmat) is an independent setting for move assist only, and does NOT support adjust forever(99).

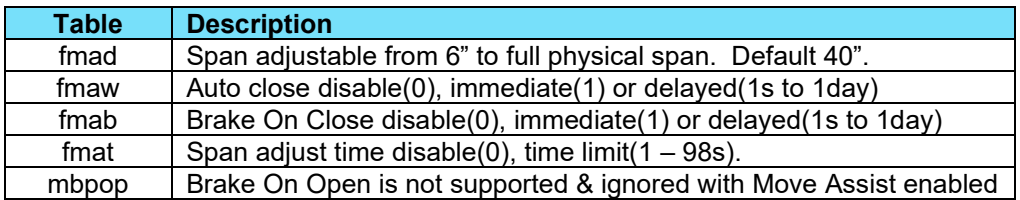

#### Terminal Output

```
cmd>c fmae 1
203.584: FEATURE: Move Assist ENABLED
cmd>c fmae 0
232.574: FEATURE: Move Assist DISABLED
cmd>c fmae \frac{1}{2} // Check feature status; Status is Disabled
\Omegacmd>c fmae \frac{1}{2} // Check feature status; Status is Enabled
1
```
#### References

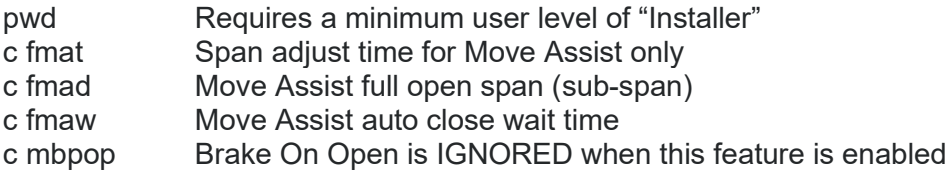

800-426-7113 Technical Document Number: n/a Rev. 1.0.5 2021-03-24 Page 53 of 161

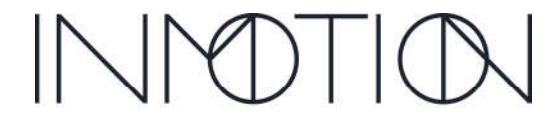

Y:\Automation Service\Docs\Series 500 Motor with G3 Controller\G3 Advanced Programming Guide.docx

Part Number(s): 28C0030(G3), 28C0061(RCM), 29C0052(RS485)

#### fmad (Feature Move Assist Distance) Supported User Levels **User**

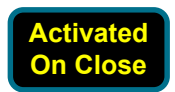

Syntax: config fmad [VALUE] Abbreviation: c fmad Range/Units: 6" – full span inches Default: 40 inches

#### Command Description

**Installer Developer Factory**

 $\boxed{\times}$  $\overline{\mathbf{S}}$ ☑  $\blacktriangledown$ 

This CLI command sets the open position or sub-span for "Move Assist". This is the distance the door will open when this mode is active. If the user adjusted the sub-span manually, the new span will be stored in this parameter.

The sub-span can be set from a minimum of 6" to the physical full span of the door. If the sub-span is set to a value greater than the physical span of the door, the full span is set without error.

### Terminal Output

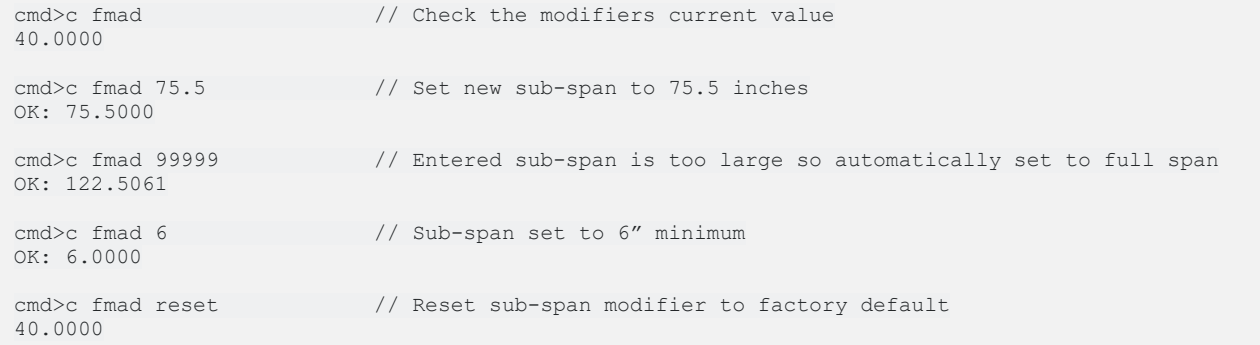

#### References

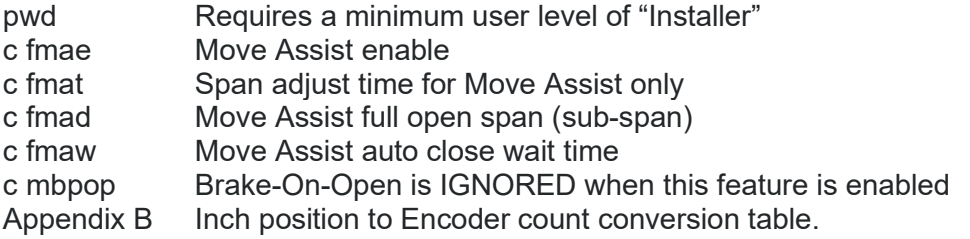

800-426-7113 Technical Document Number: n/a Rev. 1.0.5 2021-03-24 Page 54 of 161

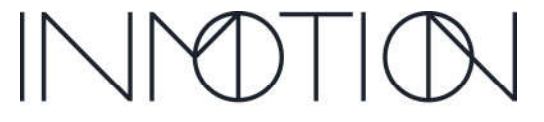

Y:\Automation Service\Docs\Series 500 Motor with G3 Controller\G3 Advanced Programming Guide.docx

Part Number(s): 28C0030(G3), 28C0061(RCM), 29C0052(RS485)

#### Supported User Levels fmaw (Feature Move Assist Wait Time)  $\boxed{\times}$ **User** Syntax: config fmaw [VALUE] **Installer**  $\overline{\mathbf{S}}$ Abbreviation: c fmaw Range/Units: 0 – 86400 seconds ☑ **Developer** Default: 0 seconds (Disabled)  $\blacktriangledown$ **Factory**

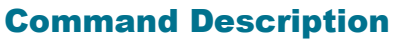

This modifier adjusts the wait before auto-closing while in Move Assist. The default is disabled(0), but it can be set to close immediately(1) or to delay closure from (2s to 1day).

The time limit set here takes precedence over the span adjust time set by the "**fmat**" command. For more information refer to "Tech Brief – Info Report, Actual Adjustment Time".

### Terminal Output

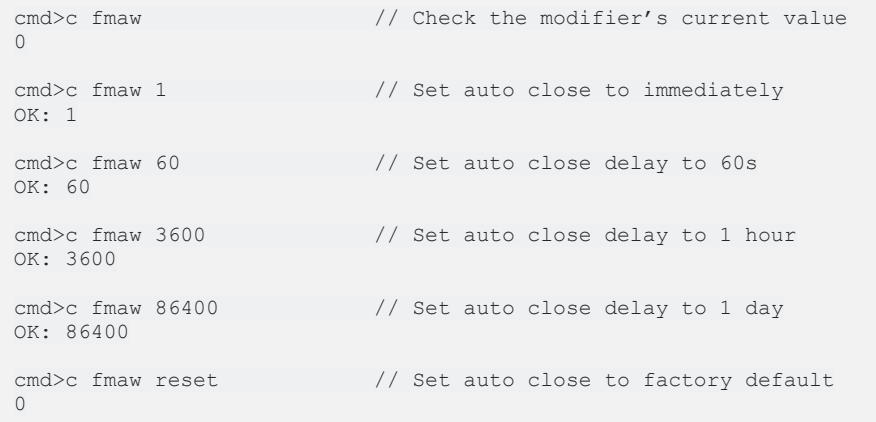

### References

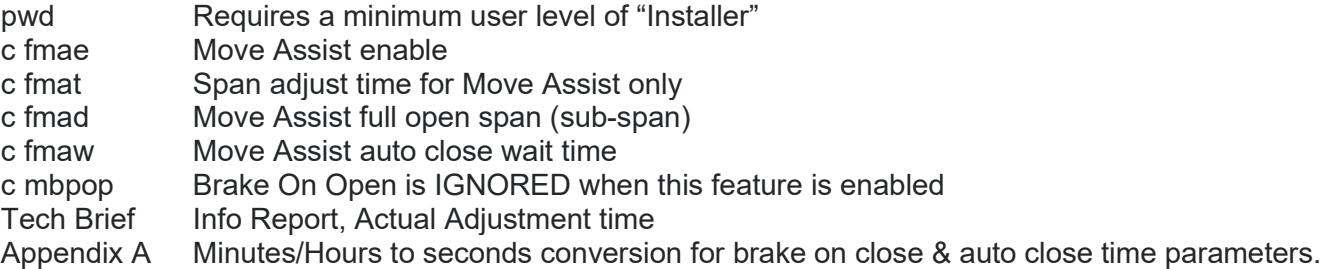

800-426-7113 Technical Document Number: n/a Rev. 1.0.5 2021-03-24 Page 55 of 161

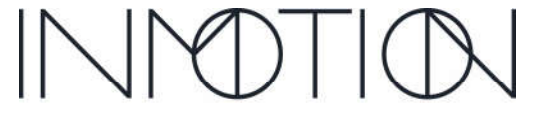

**Activated On Close**

Y:\Automation Service\Docs\Series 500 Motor with G3 Controller\G3 Advanced Programming Guide.docx

Part Number(s): 28C0030(G3), 28C0061(RCM), 29C0052(RS485)

#### Supported User Levels fmat (Feature Move Assist Span Adjust Time)  $\boxed{\times}$ **User** Syntax: config fmat [VALUE] **Activated Installer**  $\blacktriangleright$ Abbreviation: c fmat **On Close**Range/Units: 0 – 98 seconds ☑ **Developer** Default: 5 seconds **Factory**  $\blacktriangledown$

#### Command Description

This parameter sets the span adjust time limit an operator has to adjust the sub-span of the door just after the door has reached its programmed open position. It is **Move Assist** is specific. Upon stopping, a timer is started, set to "**fmat**" seconds allowing the operator to manually move the panels to a new open position. If panel movement begins before the "**fmat**" timer runs out AND does not stop during the adjustment for longer than "**fmat**" seconds, the new span will be registered for this feature.

*For modes that support auto-close, the time limit for auto close can shorten or eliminate the span adjust time. Refer to the "Tech Brief – Info Report, Actual Adjustment Time" for more information.*

If additional changes to the span are required after an adjustment is attempted, pressing Open again, even while at full open, will give the operator an additional "**fmat**" timer run to retry the span adjustment for Move Assist.

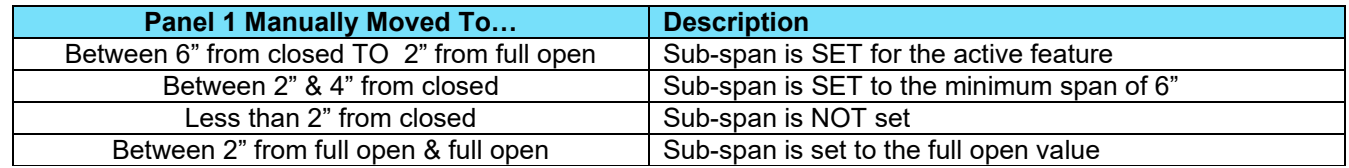

### Terminal Output

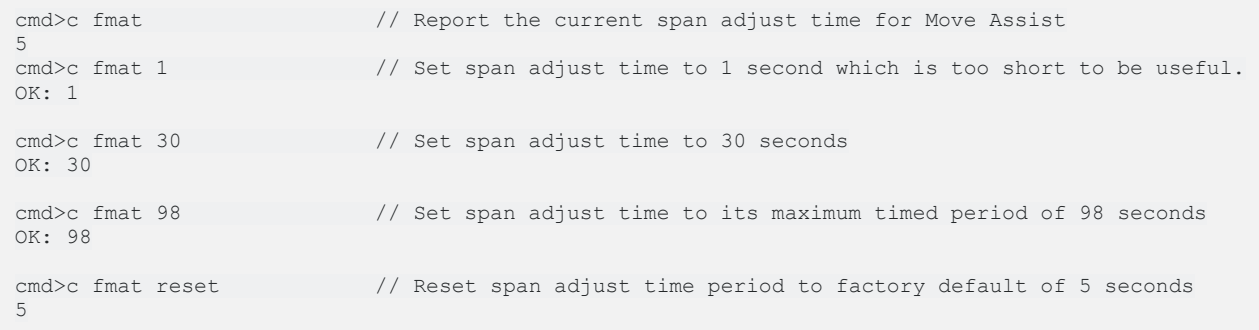

#### References

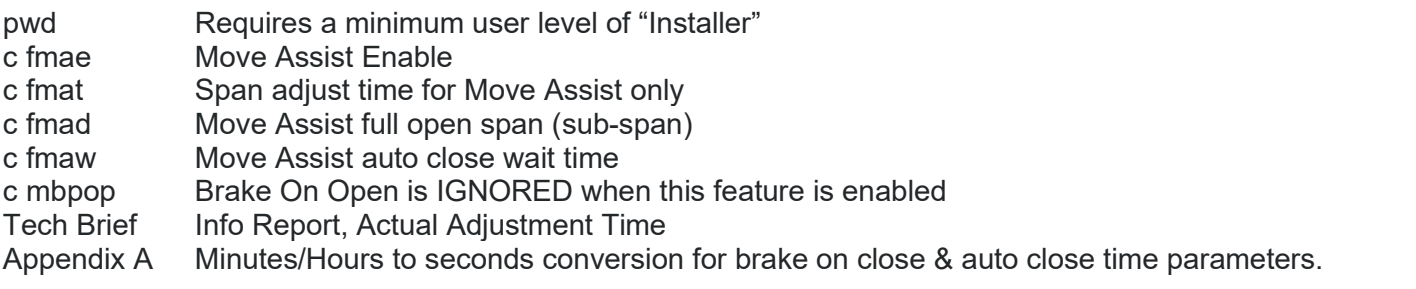

800-426-7113 Technical Document Number: n/a Rev. 1.0.5 2021-03-24 Page 56 of 161

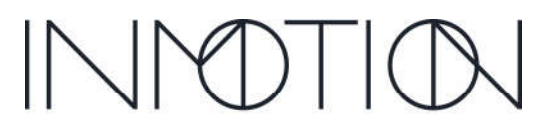

Y:\Automation Service\Docs\Series 500 Motor with G3 Controller\G3 Advanced Programming Guide.docx

Part Number(s): 28C0030(G3), 28C0061(RCM), 29C0052(RS485)

#### fsat (Shared Feature Span Adjust Time) Syntax: config fsat [VALUE] Supported User Levels **User**

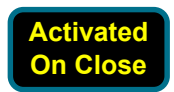

**Installer** ☑ ☑ **Developer**  $\blacktriangledown$ **Factory**

 $\boxed{\times}$ 

Abbreviation: c fmat Range/Units: 0 – 98 seconds or 99(forever) Default: 5 seconds

#### Command Description

This parameter sets the time limit for an operator to adjust the span of the door just after the door has reached its programmed open position and stopped while **Normal, Party Mode, Egress,** or **One Button Operation** are enabled. Upon stopping a timer is started, set to "**fsat**" seconds allowing the operator to manually move the panels to a new open position. If panel movement begins before the "**fmat**" timer runs out AND does not stop during the adjustment for longer than "**fsat**" seconds, the new span will be registered for this feature.

If additional changes to the span are required after an adjustment is attempted, pressing Open again, even while at full open, will give the operator an additional "**fsat**" timer run to retry the span adjustment for the currently active mode.

Span adjust for all these features can be disabled(0) or enabled with a timer value from 1 to 98s. Setting the parameter to 99 sets the span adjust time to unlimited or "forever". *For modes that support auto-close, the time limit for auto close can shorten or eliminate the span adjust time. Refer to the "Tech Brief – Info Report, Actual Adjustment Time" for more information.*

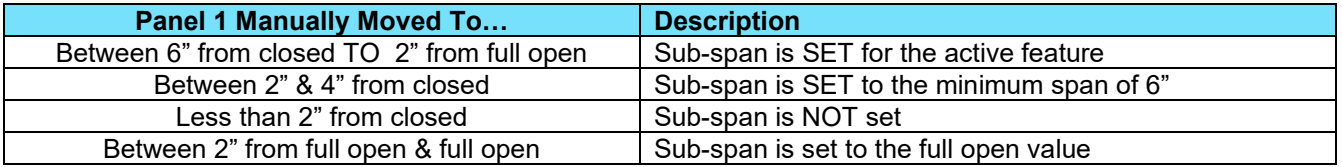

#### Commands Sharing this Parameter

The shared parameter "**fsat**" controls the span adjust time for **Normal** as well as **Party Mode**, **Egress Mode** and **One Button Operation** as these are the only features that support an unlimited adjustment period(99).

### Terminal Output

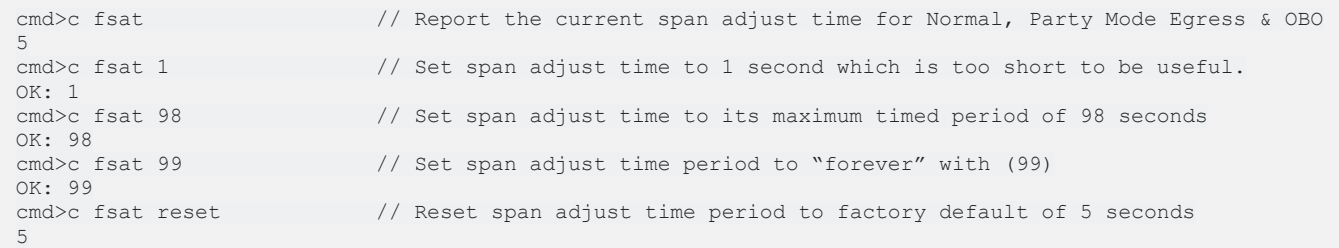

#### References

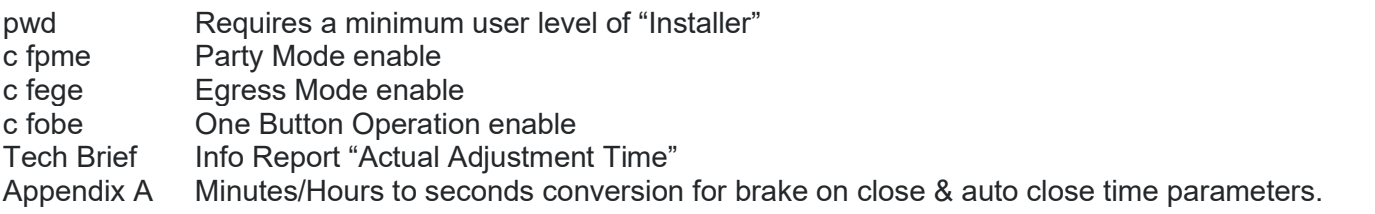

800-426-7113 Technical Document Number: n/a Rev. 1.0.5 2021-03-24 Page 57 of 161

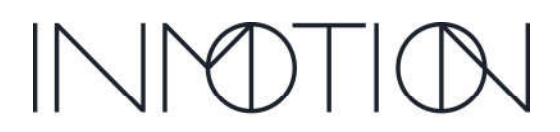

**A Caldwell Company** 

Y:\Automation Service\Docs\Series 500 Motor with G3 Controller\G3 Advanced Programming Guide.docx

Part Number(s): 28C0030(G3), 28C0061(RCM), 29C0052(RS485)

#### Supported User Levels fobe (Feature One Button Operation Enable) **Activated On Clo**  $\boxed{\times}$ **User** Syntax: config fobe [VALUE] **Installer** ☑ Abbreviation: c fobe Range/Units:  $0 - 1$ ☑ **Developer** Default: 0 (Disabled)  $\blacktriangledown$ **Factory**

#### Command Description

CLI command to enable "One Button Operation/Simplicity Mode". Enabling this mode disables any currently active mode including Normal mode. One Button Operation makes the door operate like an automated garage door opener.

One Button Operation uses a single wall switch button/command to open, close and stop the door. It operates in the same manner as a garage door opener. The "Stop" button/command is used to initiate all door movements. If the door is opening and "Stop" is pressed, the door stops. Pressing "Stop" again will close the door. Once the door reaches programmed open or close, pressing "Stop" will move the door to the opposite jam.

All functions of an attached wall switch or remote remain functional, except for the "Stop" function, where it will perform as previously described.

#### Command Options

One Button Operation supports the following options. Note the span adjust time (fsat) is shared between Normal & Party Mode, Egress, and One Button Operation.

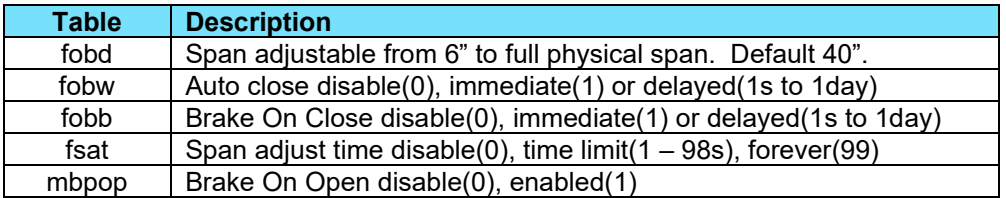

#### Terminal Output

```
cmd>c fobe 1
277.772: FEATURE: One Button Operation ENABLED
cmd>c fobe 0
332.330: FEATURE: One Button Operation DISABLED
cmd>c fobe \frac{1}{2} Check feature status; Status is Disabled
\Omegacmd>c fobe // Check feature status; Status is Enabled
1
```
#### References

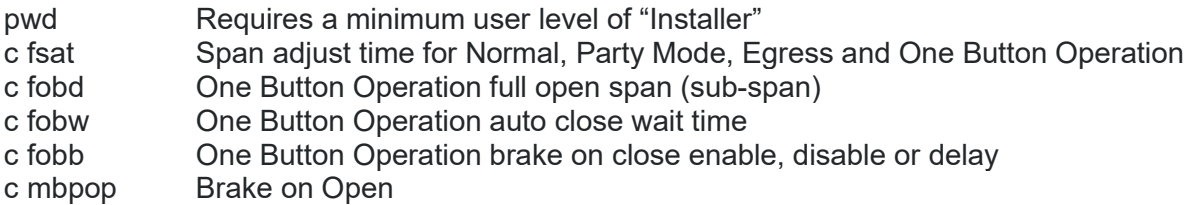

800-426-7113 Technical Document Number: n/a Rev. 1.0.5 2021-03-24 Page 58 of 161

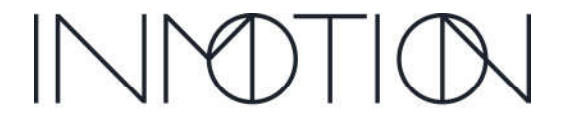

Y:\Automation Service\Docs\Series 500 Motor with G3 Controller\G3 Advanced Programming Guide.docx

Part Number(s): 28C0030(G3), 28C0061(RCM), 29C0052(RS485)

#### Supported User Levels fobd (Feature One Button Op Distance) **Activated On Clo**  $\boxed{\times}$ **User** Syntax: config fobd [VALUE] **Installer**  $\blacktriangleright$ Abbreviation: c fobd Range/Units: 6" – full span in inches ☑ **Developer** Default: 40 inches  $\blacktriangledown$ **Factory**

#### Command Description

CLI command to set the open distance or sub-span for "One Button Operation". This is the distance the door will open when this mode is active. If the user adjusted the sub-span manually, the new span will be stored in this parameter.

The sub-span can be set from a minimum of 6" to the physical full span of the door. If the sub-span is set to a value greater than the physical span of the door, the full span is set without error.

#### Terminal Output

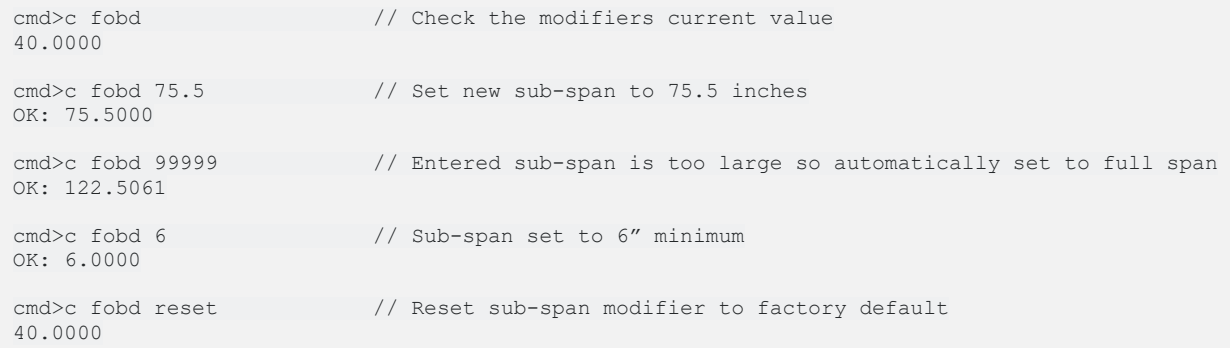

#### References

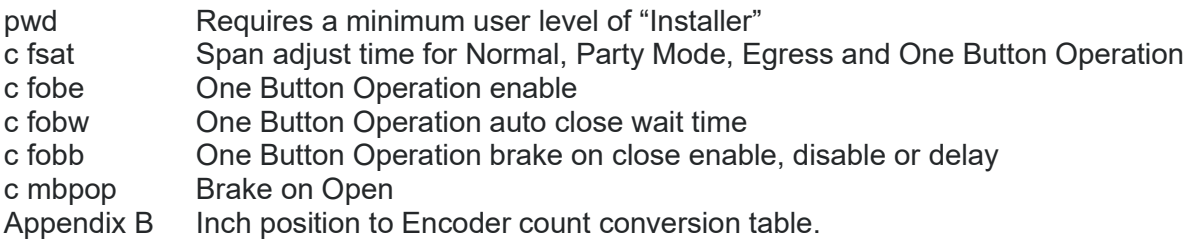

800-426-7113 Technical Document Number: n/a Rev. 1.0.5 2021-03-24 Page 59 of 161

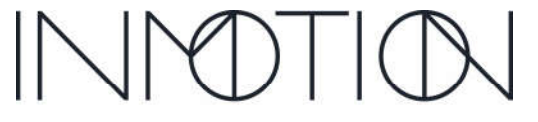

Y:\Automation Service\Docs\Series 500 Motor with G3 Controller\G3 Advanced Programming Guide.docx

Part Number(s): 28C0030(G3), 28C0061(RCM), 29C0052(RS485)

#### Supported User Levels fobw (Feature One Button Op Wait)  $\boxed{\times}$ **User** Syntax: config fobw [VALUE] **Installer**  $\blacktriangleright$ Abbreviation: c fobw Range/Units: 0 – 86400 seconds ☑ **Developer** Default: 0 seconds (Disabled) **Factory**  $\blacktriangledown$

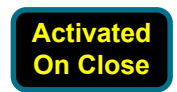

#### Command Description

This modifier adjusts the wait before auto-closing while in One Button Operation mode. The default is disabled(0), but it can be set to close immediately(1) or to delay closure from (2s to 1day).

The time limit set here takes precedence over the span adjust time set by the "**fsat**" command. For more information refer to "Tech Brief – Info Report, Actual Adjustment Time".

#### Terminal Output

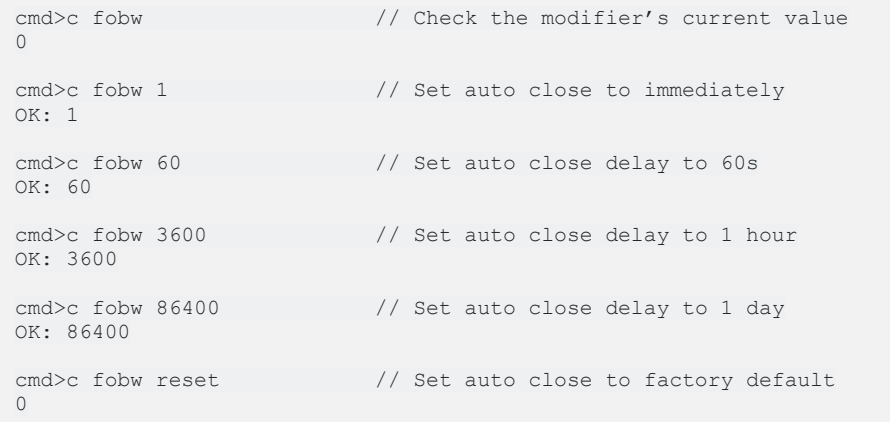

#### References

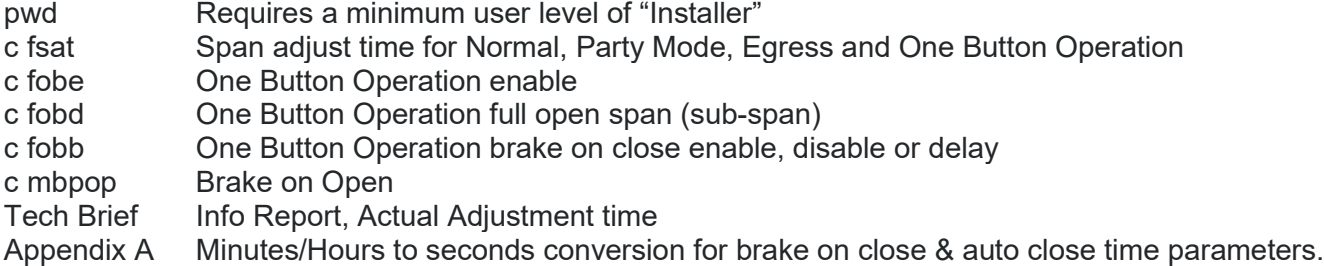

800-426-7113 Technical Document Number: n/a Rev. 1.0.5 2021-03-24 Page 60 of 161

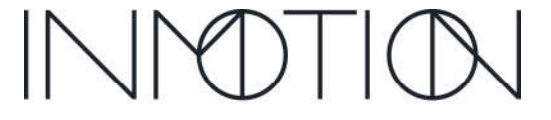

Y:\Automation Service\Docs\Series 500 Motor with G3 Controller\G3 Advanced Programming Guide.docx

Part Number(s): 28C0030(G3), 28C0061(RCM), 29C0052(RS485)

#### Supported User Levels fobb (Feature One Button Op Brake on Close)  $\boxed{\times}$ **User** Syntax: config fobb [optional] **Activated Installer**  $\blacktriangleright$ Abbreviation: c fobb **On Close**Range/Units: 0 – 86400 seconds ☑ **Developer** Default: 0 seconds (Disabled) **Factory**  $\blacktriangledown$

#### Command Description

This modifier adjusts the wait period before engaging the magnetic brake when in One Button Operation and the door has just closed. The default is disabled(0), but it can be set to brake immediately(1) or to delay the brake from (2s to 1day).

A setting of 1 does not mean, delay by 1 second. When set to 1, the brake is enabled immediately to help lock the panel in place for installs that have a warped jam which can cause the panel to "bounce" out as the clutch disengages. Previous controllers had a separate "brake timer" that would control this functionality.

When set to 1, the G3 on close will engage the brake *before* releasing the clutch to lock the panel in place and prevent panel "bounce out".

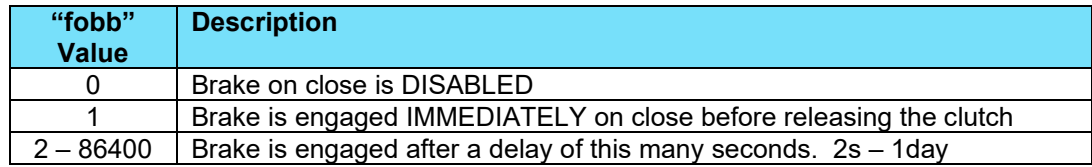

### Terminal Output

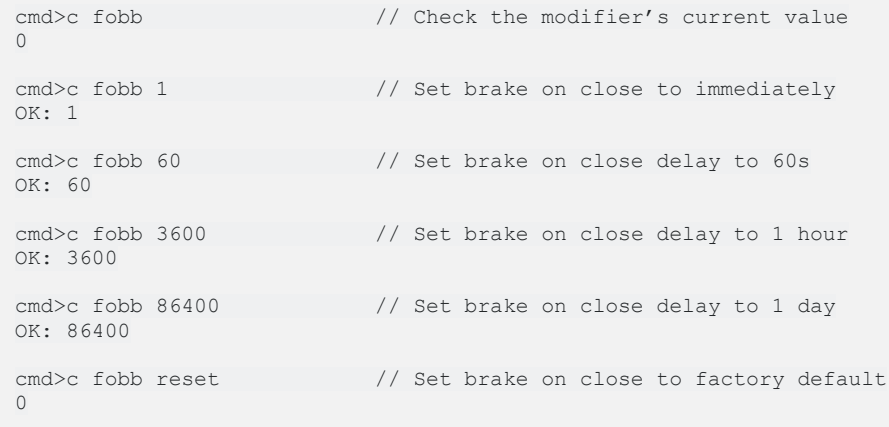

#### References

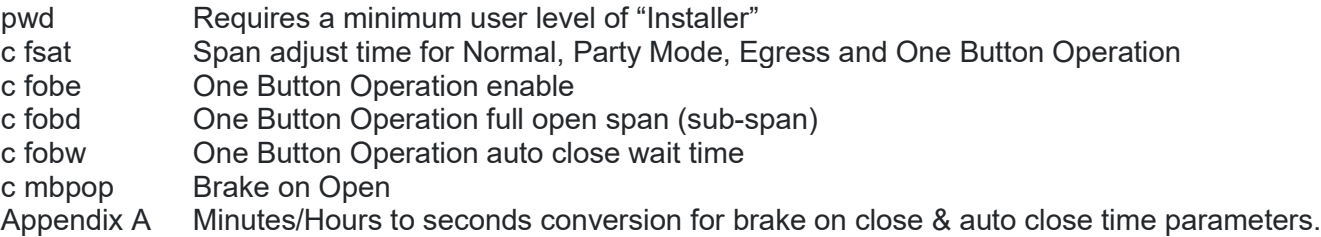

800-426-7113 Technical Document Number: n/a Rev. 1.0.5 2021-03-24 Page 61 of 161

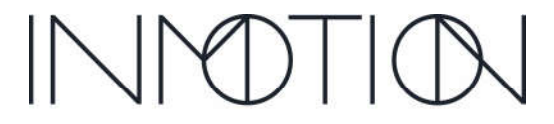

Y:\Automation Service\Docs\Series 500 Motor with G3 Controller\G3 Advanced Programming Guide.docx

Part Number(s): 28C0030(G3), 28C0061(RCM), 29C0052(RS485)

### Appendix A: Conversions

### Hours & Minutes to Seconds Conversion Table

The following table can be useful when configuring long delays for parameters that only accept parameters in seconds. For example, what is a 10-hour delay in seconds? **36000**

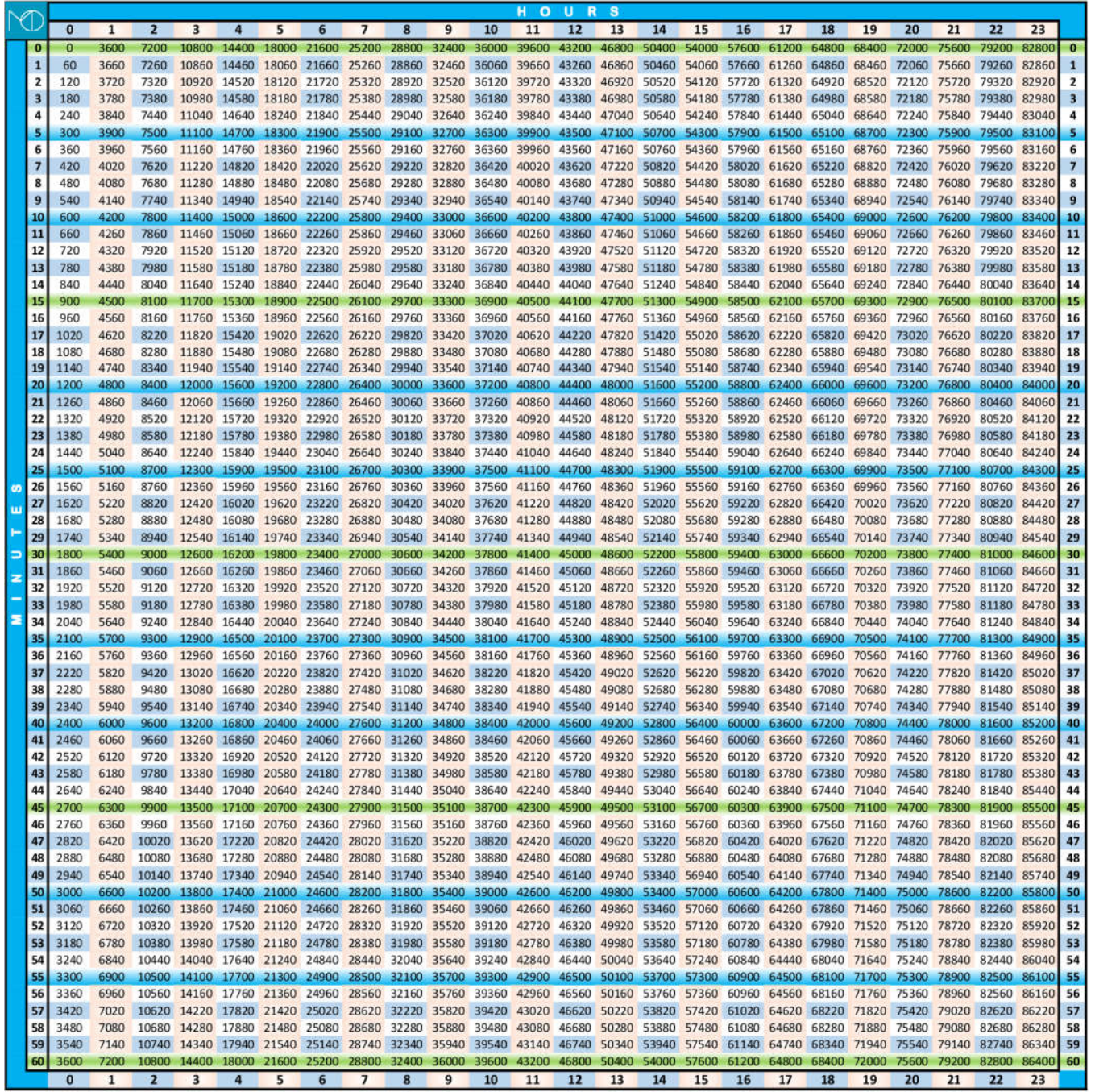

800-426-7113 Technical Document Number: n/a Rev. 1.0.5 2021-03-24 Page 143 of 161

Supported User Levels **User Installer Developer Factory**

 $\boxed{\times}$  $\overline{\mathsf{S}}$  $\blacktriangledown$  $\triangledown$ 

Y:\Automation Service\Docs\Series 500 Motor with G3 Controller\G3 Advanced Programming Guide.docx

Part Number(s): 28C0030(G3), 28C0061(RCM), 29C0052(RS485)

### Document Revisions

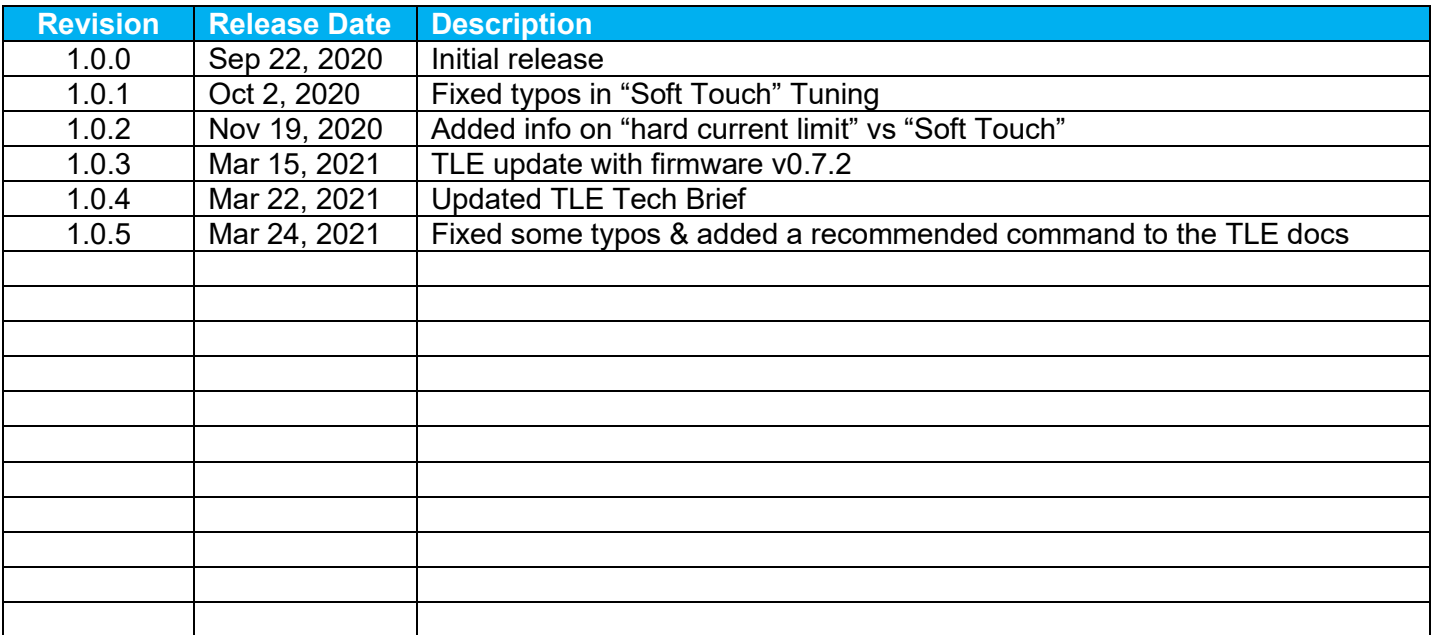

800-426-7113 Technical Document Number: n/a Rev. 1.0.5 2021-03-24 Page 8 of 161

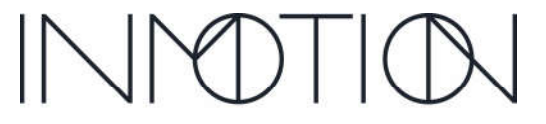

Y:\Automation Service\Docs\Series 500 Motor with G3 Controller\G3 Advanced Programming Guide.docx

Part Number(s): 28C0030(G3), 28C0061(RCM), 29C0052(RS485)

### G3 Firmware Revisions

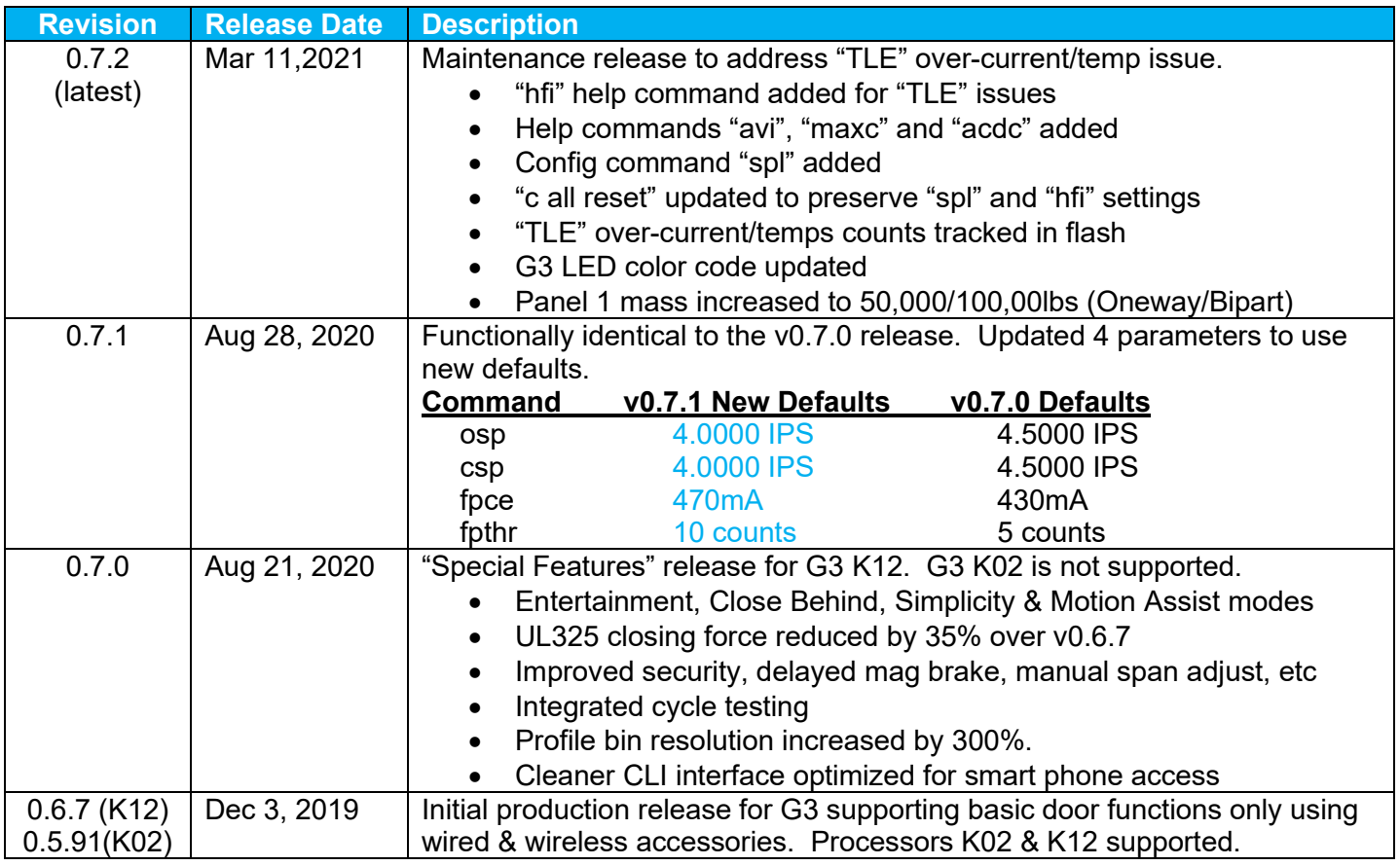

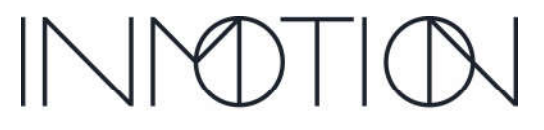

Y:\Automation Service\Docs\Series 500 Motor with G3 Controller\G3 Advanced Programming Guide.docx